# **Account Payment Paid FAIL Widget**

#### Widget Use

Renders information regarding failed payments on the Account Payment page. Relevant information could include response codes and validation messages, for example.

## Example of Widget Use

Following is an example of the widget in use:

#### Payment Not Processed

Your payment has not been processed

**O** Payment Failed Your payment was unable to be processed. If you beleive this is an error, please contact your card issuer quoting the response code below. Response Code: 06 Payment Validation Code: V6110 If you would like to return to your account payments click this View Account Payment link.

# Where can the Widget be placed?

The widget can be used in the following templates:

- Payment Cancelled Page Template
- Order Confirmation Page Template

### Widget Options

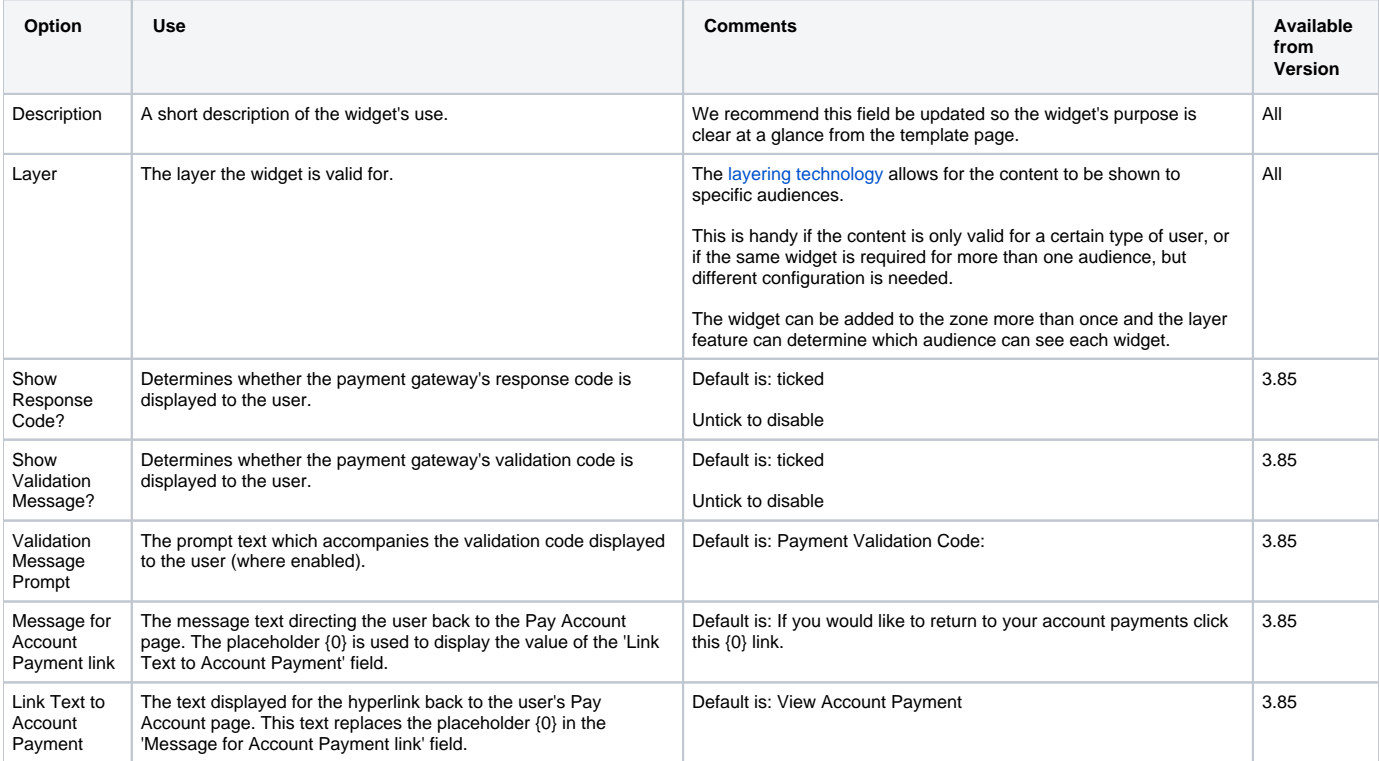

# Related help

#### **Content by label**

There is no content with the specified labels

#### **Related widgets**

- [Account Payment Detail Widget](https://cvconnect.commercevision.com.au/display/KB/Account+Payment+Detail+Widget)
- [Account Payment Widget](https://cvconnect.commercevision.com.au/display/KB/Account+Payment+Widget)
- [BPAY Account Payment Detail Widget](https://cvconnect.commercevision.com.au/display/KB/BPAY+Account+Payment+Detail+Widget)
- [Account Payment Paid OK Widget](https://cvconnect.commercevision.com.au/display/KB/Account+Payment+Paid+OK+Widget)
- [EFT Account Payment Detail Widget](https://cvconnect.commercevision.com.au/display/KB/EFT+Account+Payment+Detail+Widget)